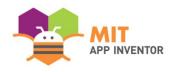

# **VEGETATION GUARDER**

**ZIWEN SUN** 

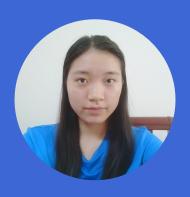

#### **OVERVIEW**

- **App Name:** Vegetation Guarder
- App Description: This app can be a good way to gather citizens from all over the world to keep an eye on the growth of trees or plants during their breaks and immediately report to various departments for help through the software's photo, location, and text descriptions after a tree branch leaf moth or a huge wind. In case of emergency, it is also possible to request help directly from the botanist that comes with the app.
- Track: Youth Individual
- Category: Citizen engagement and justice

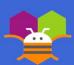

## **THEME**

In the modern world, plants are too numerous for a team of experts to check them individually and take care of them in different places simultaneously. I think plants should enjoy the same ability to be cared for at all times as animals. This app could aid this plants that are sick but are unlikely to be treated in time and could significant increase the efficiency of the people involved. In addition to protecting plants and trees more efficiently, it can also better unite citizens and increase their awareness of environmental protection. Practice is better than advertising.

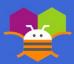

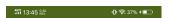

#### **Vegetation Guarder**

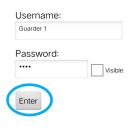

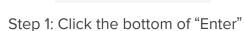

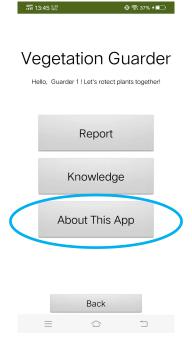

Step 2: Click the bottom of "About This App"

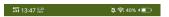

#### Vegetation Guarder

#### About This App

In the modern world, plants are too numerous for a team of experts to check them individually and take care of them in differnt places simultsneously. I think plants should enjoy the same ability to be cared for at all times as animals. This app could aid the plants that are sick but are unlikely to be treated in time and cound greatly increase the efficiency of the peopel involved. In addition to protecting plants and trees more efficiently, it can also better unite citizens and increase their awareness of environmental protection. Practice is better than advertising. Back

Step 3: Click the bottom of "Back", then you can back to the direction page

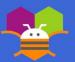

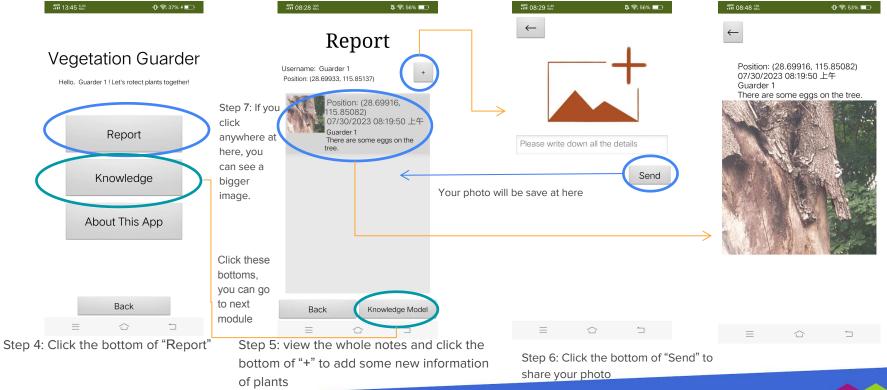

the list

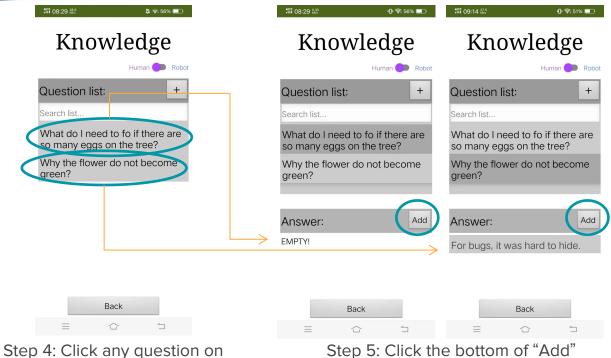

Step 5: Click the bottom of "Add"

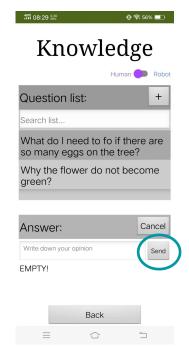

Step 6: Write down your experience or the solution ways, then click "Send"

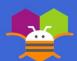

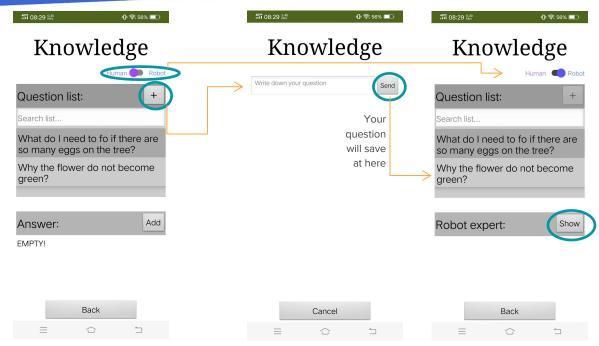

Step 7: Write down your question, then click "Send"

Step 8: After send the question, you can change your model and ask the robot expert for help.

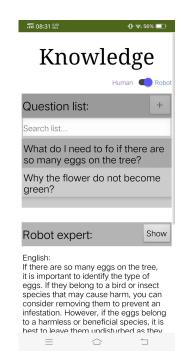

Step 9: Click the bottom of "Show" to see what the expert want to say

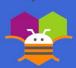

## **LIMITATIONS**

This program can be used by anyone who loves plants or trees or wants to protect them, and it can also promote care for the natural environment.

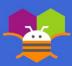

#### **ACKNOWLEDGEMENTS**

Please list the names of anyone who helped you with developing your app, and describe what type of help they provided.

Congjun Jin(Instructor)

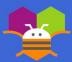

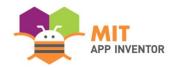

## APPENDIX

If you have any supplementary information you wish to include, feel free to add it to the Appendix. **This section is entirely optional.** 

It is recommended to add materials to the Appendix if you submitted a hardware project (e.g. with schematics, flow diagrams) or if your project included significant programming components outside of the MIT App Inventor platform.

Please be aware that judges reserve the right to exercise their discretion in reviewing materials within the Appendix, and they may not review its entirety if they consider it excessively lengthy.

#### **SUMMER APPATHON**

### **THANKS**

# Thank you

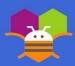